# introduction to zoom

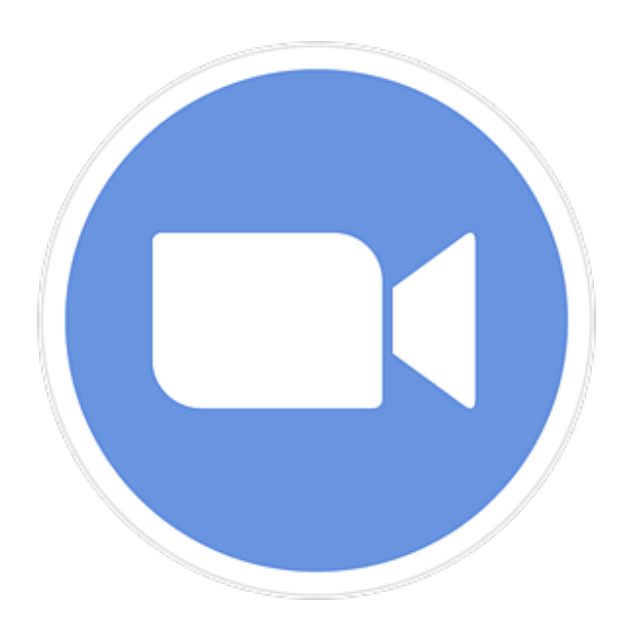

#### **Tech Savvy Seniors**

A NSW Government initiative in partnership with Telstra

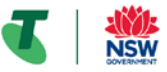

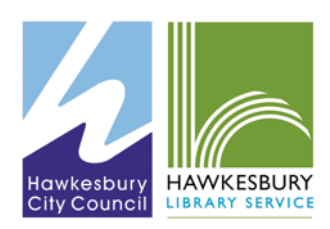

### what is zoom?

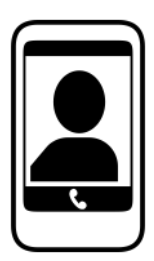

**Video calling is like a phone call made using your mobile phone, tablet or computer that let's you see each other while talking.**

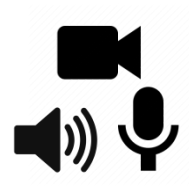

**To use video calling, you need an internet connection and a device with a built in camera, speaker and microphone.** 

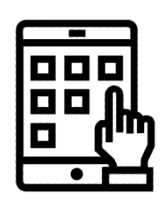

**There are many different apps that support video calling (e.g. Skype, Zoom, Facetime, GP2U). You can use a different type of device to the person you are calling, but you both need the same video calling app.**

### why use zoom?

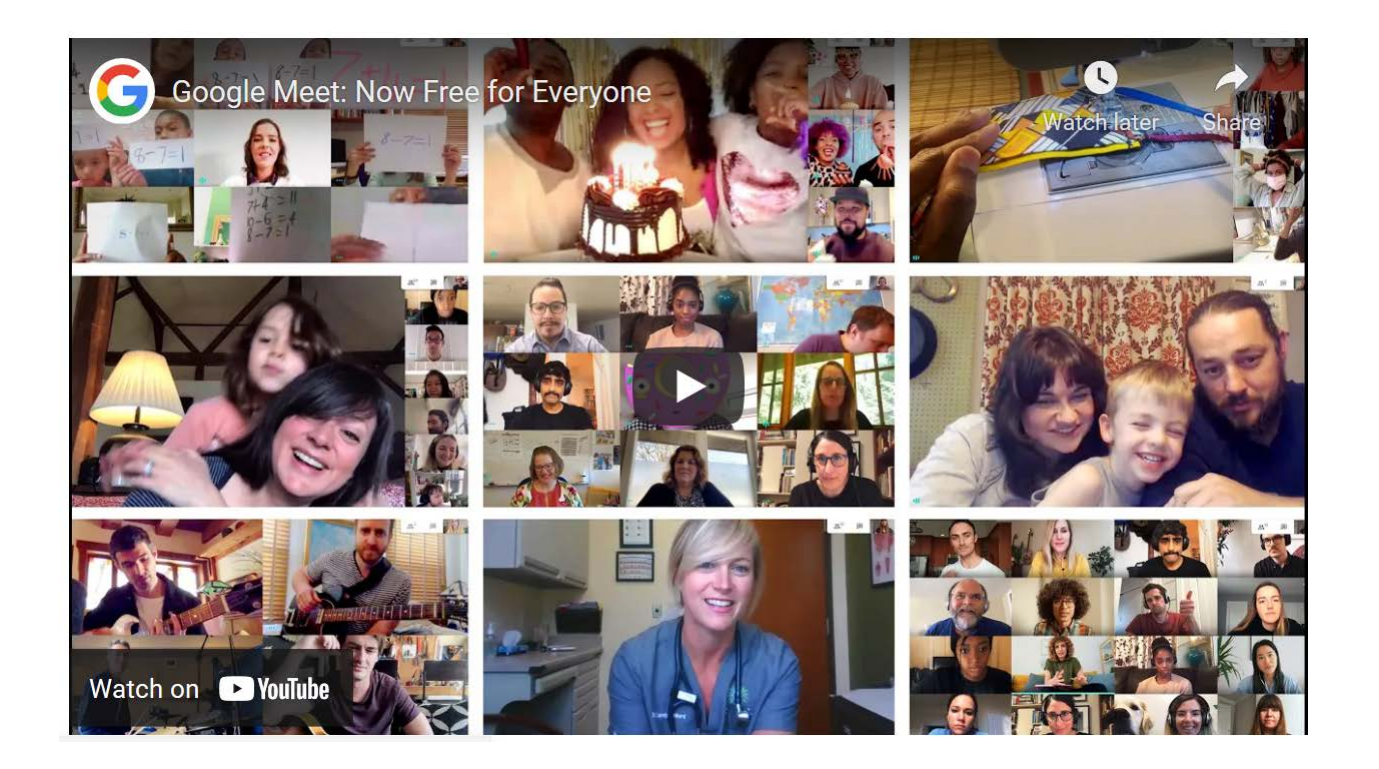

What do you think video conferencing could be useful for?

## why use zoom?

**keeping in touch with friends and family – e.g., conversations, meals, card games**

**spending time with grandchildren – e.g., reading books or helping with homework**

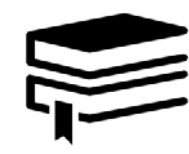

 $\mathbf{0}$  (for  $\mathbf{0}$ 

**engaging in hobbies – e.g., online book clubs, exercise classes or webinars**

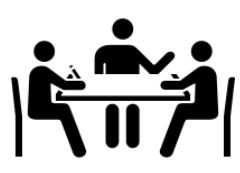

**attending appointments and meetings – e.g., medical 'telehealth' appointments or work meetings**

### downloading the app

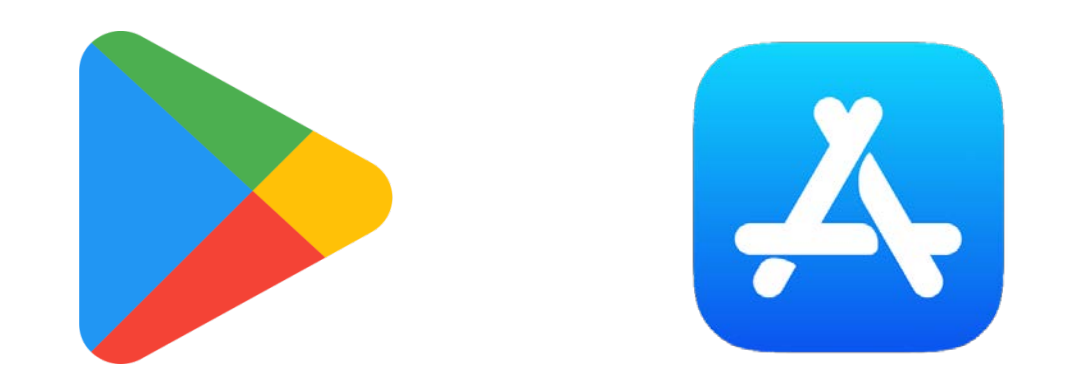

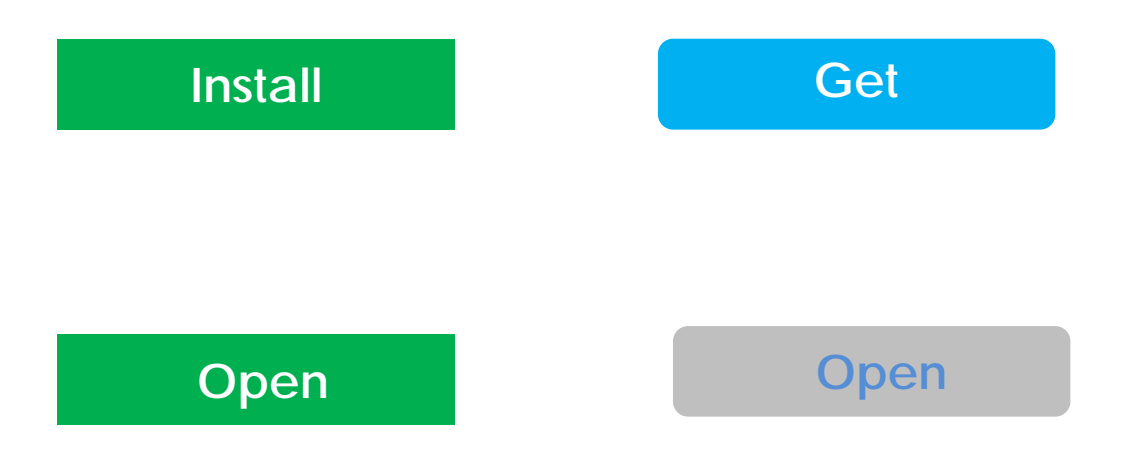

## Components of a Zoom meeting

**The host is the person who sets up & controls the meeting.**

**Attendees are the people who are invited to join the meeting.**

## meeting ID & passcodes

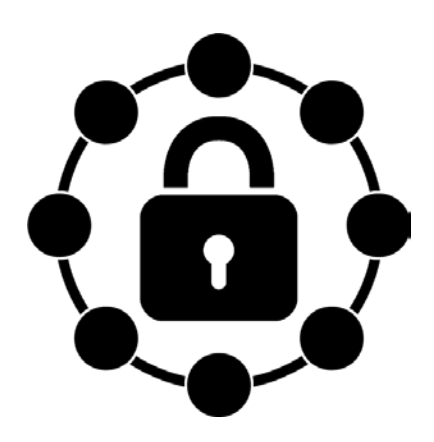

**a meeting ID is a 10 or 11-digit number associated with a meeting. you can use your personal ID that comes with your account or generate a new one for each meeting.**

**a passcode is randomly generated and sent with the meeting ID to the intended meeting participants. The ID and passcode are required to join a meeting.** 

## Joining a Zoom meeting

**Click on the direct link to open Zoom and join the meeting in one step.**

### **Alternatively:**

- **open the Zoom app**
- **click Join**
- **type in the meeting ID & passcode**

Topic: Hawkesbury Family History Group meeting at Hawkesbury Library Time: Apr 14, 2021 09:55 AM Canberra, Melbourne, Sydney

Join Zoom Meeting https://us02web.zoom.us/j/83133797994? pwd=T1ITQzREZ1VLdWpCdStsNjM3NFRzQT09

Meeting ID: 831 3379 7994 Passcode: 7o4p7n One tap mobile +61370182005,,83133797994# Australia +61731853730,,83133797994# Australia

Dial by your location +61 3 7018 2005 Australia +61 7 3185 3730 Australia +61 8 6119 3900 Australia +61 8 7150 1149 Australia +61 2 8015 6011 Australia Meeting ID: 831 3379 7994

Find your local number: https://us02web.zoom.us/u/kx52CvvxLge from Hawkesbury Library Service:

## Let's Join a Zoom meeting

Robyn Menzies is inviting you to a scheduled Zoom meeting.

Topic: Tech Savvy Introduction to Zoom Meeting Time: Apr 28, 2021 10:30 AM Canberra, Melbourne, Sydney

Join Zoom Meeting https://us05web.zoom.us/j/86961566807 ?pwd=c3owbStEUE5lRTJvTWdVZUp6U3RL QT09

**Meeting ID: 869 6156 6807 Passcode: 9uxDx8**

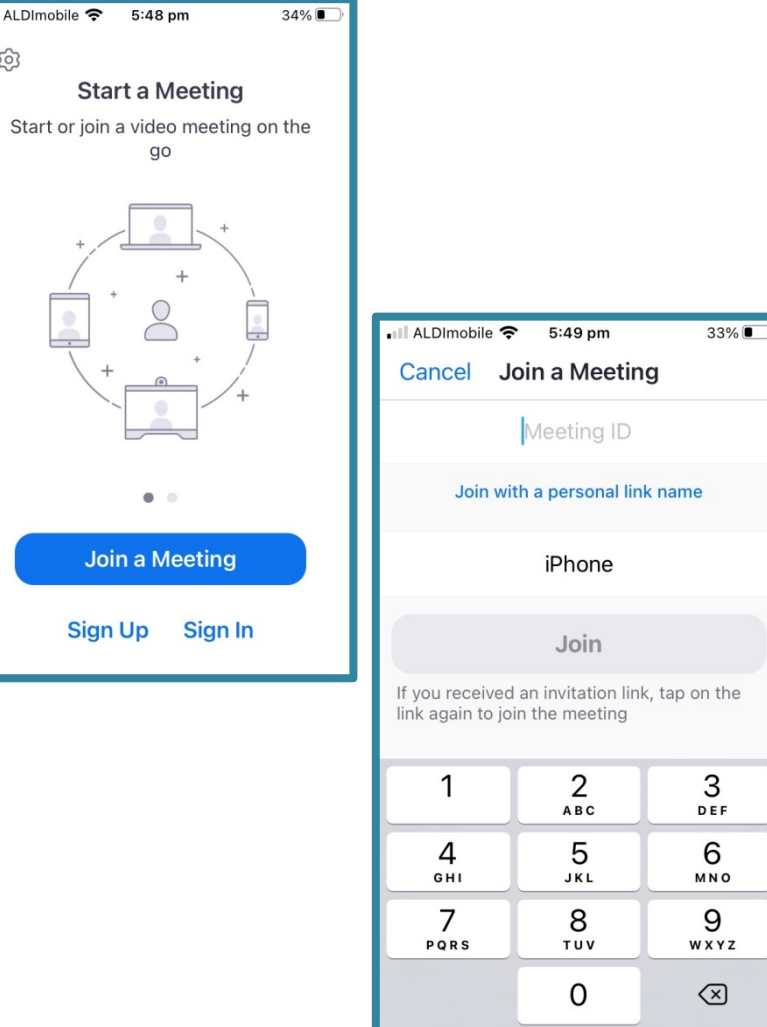

## video calling checklist

#### **SIGHT: WHAT CAN PEOPLE SEE?**

Is your camera on? Adjust the angle of the screen up and down to make sure your whole head and torso are visible

#### **SUN: IS IT TOO DARK?**

Sit facing the window rather than with your back to it so your face is not in shadow

#### **SURROUNDINGS: WHAT ELSE CAN PEOPLE SEE?**

Check what is behind you and that you're happy for people to see it

#### **STABILITY: IS THE IMAGE SHAKY?**

Use a tripod, book or solid surface to prop up your device and keep it still

#### **SOUND: WHAT CAN PEOPLE HEAR?**

If you can't be heard, check you're not on mute and the microphone is on

### More features

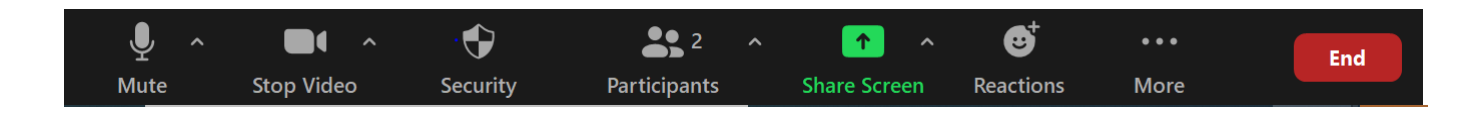

#### **RAISE YOUR HAND:**

**In large meetings the host may have everyone muted and only unmute you when you need to ask a question.**

**Look for the "reactions" or "raise hand" icon (on a small screen you may need to select the "More" icon).**

**Click it again to lower your hand.**

#### **CHAT:**

**A way to ask questions, or comment, if you cannot/prefer not to use the microphone. Depending on the settings for the meeting, you may be able to chat with 'everyone' or just the host.**

#### **SCREEN SHARE:**

**This is where the host can allow everyone at the meeting to see a screen on their computer.**

## Creating your own account

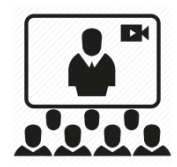

**To be able to** *create* **meetings, and** *invite* **attendees, you will need to create a Zoom account.**

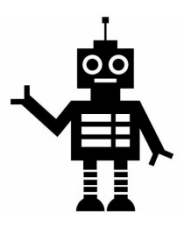

**You will need to enter your date of birth and your email address, and then complete a Captcha test. A verification link will then be sent to your email address.**

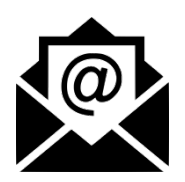

**When you receive your welcome email, you can activate your account.** 

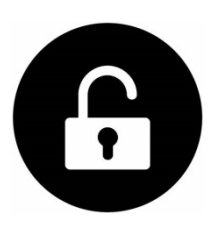

**At the welcome page, add your personal details and set a password.**

### Hosting a Zoom meeting

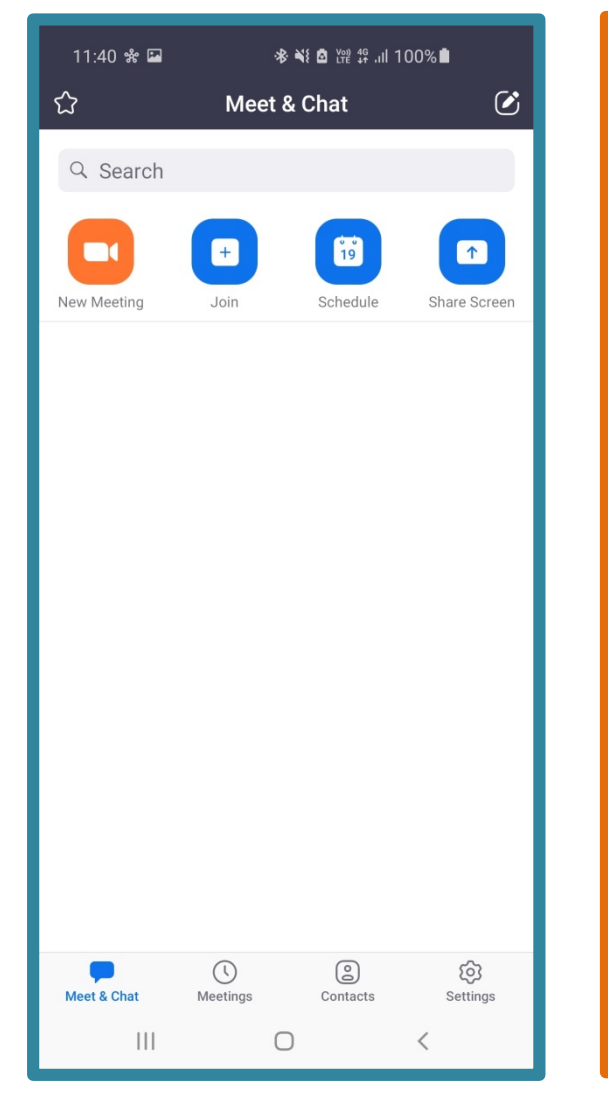

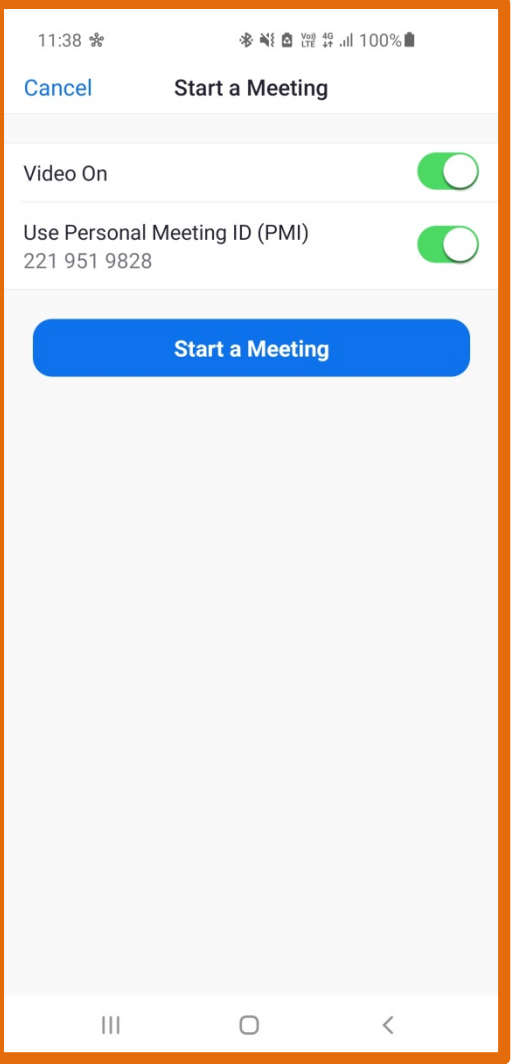

### Adding attendees

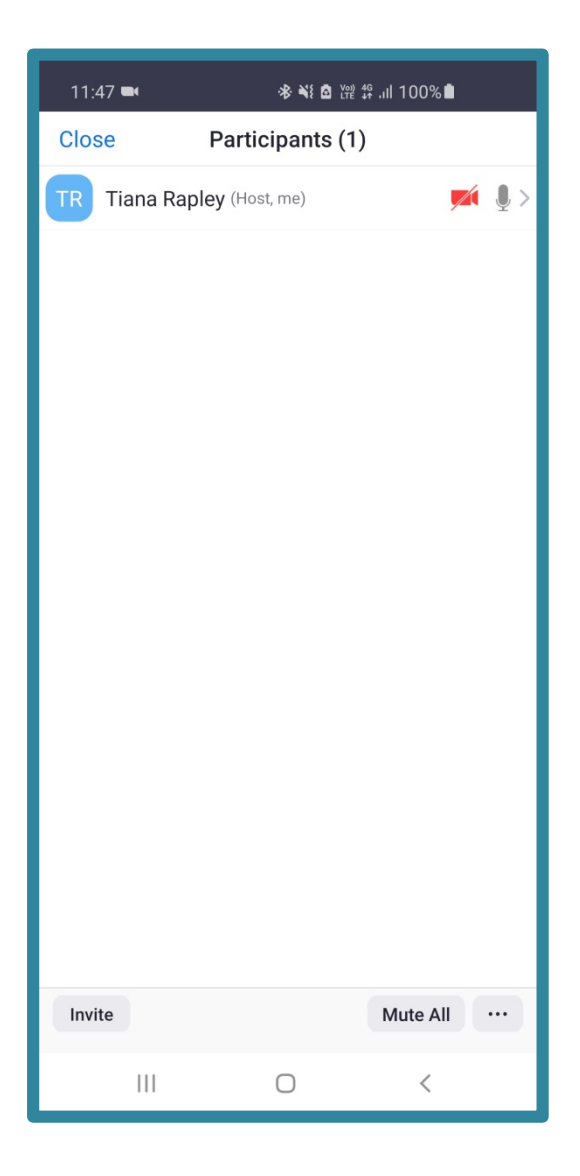

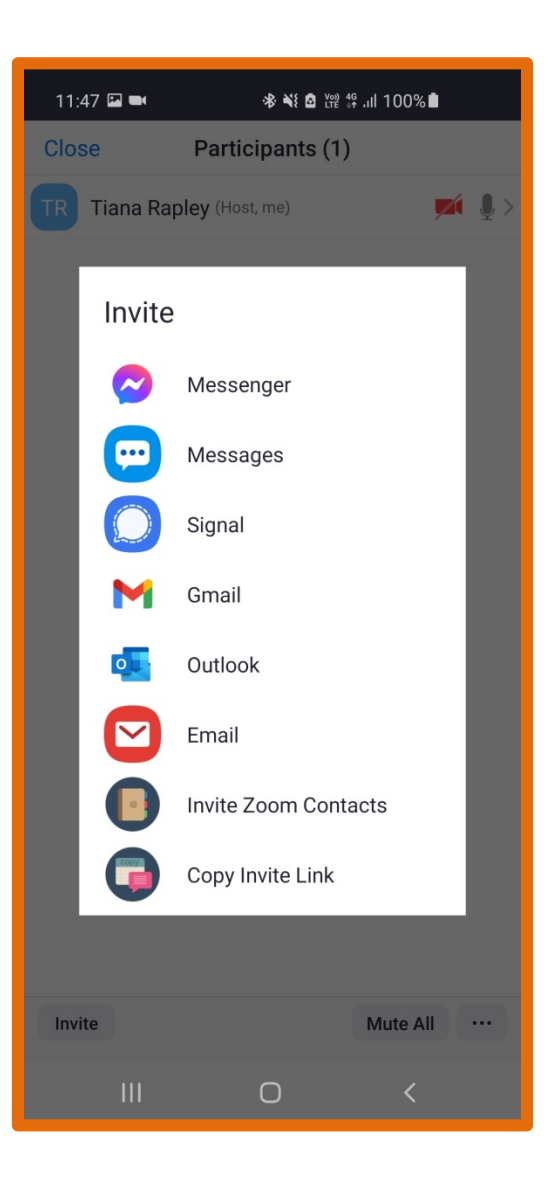

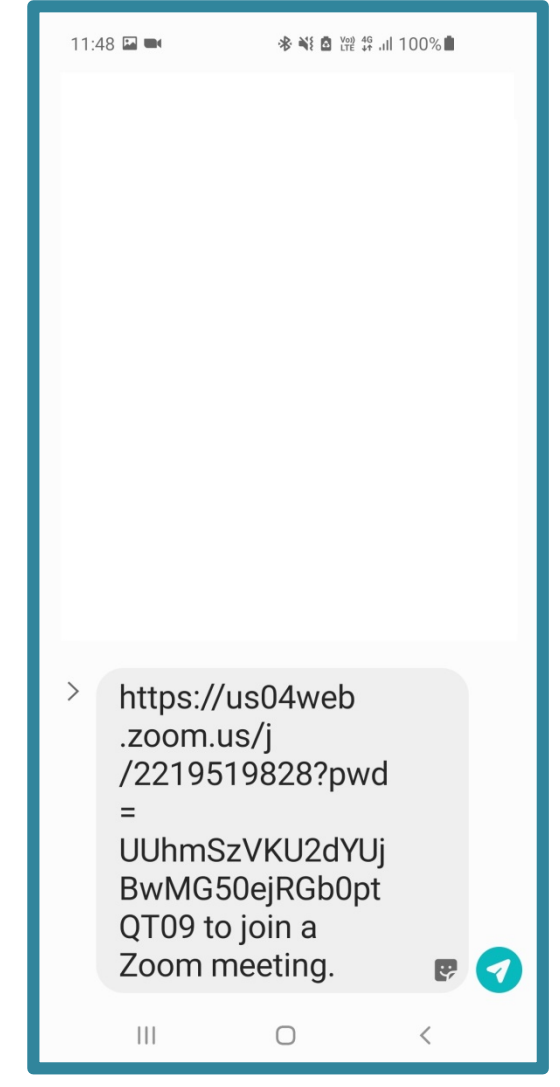

## Let's host a zoom meeting

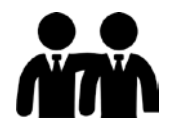

**Find a partner, swap email addresses/phone numbers and decide who will host first.**

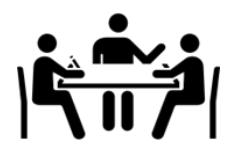

**Create a new meeting and send an invitation to your partner.**

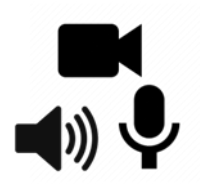

**Practice changing the settings and using some of the extra features.** 

**END** 

**When you're ready, the host can end the meeting for everyone.**

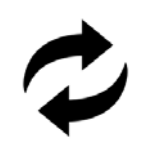

**Swap roles and repeat.**

## Scheduling a Zoom meeting

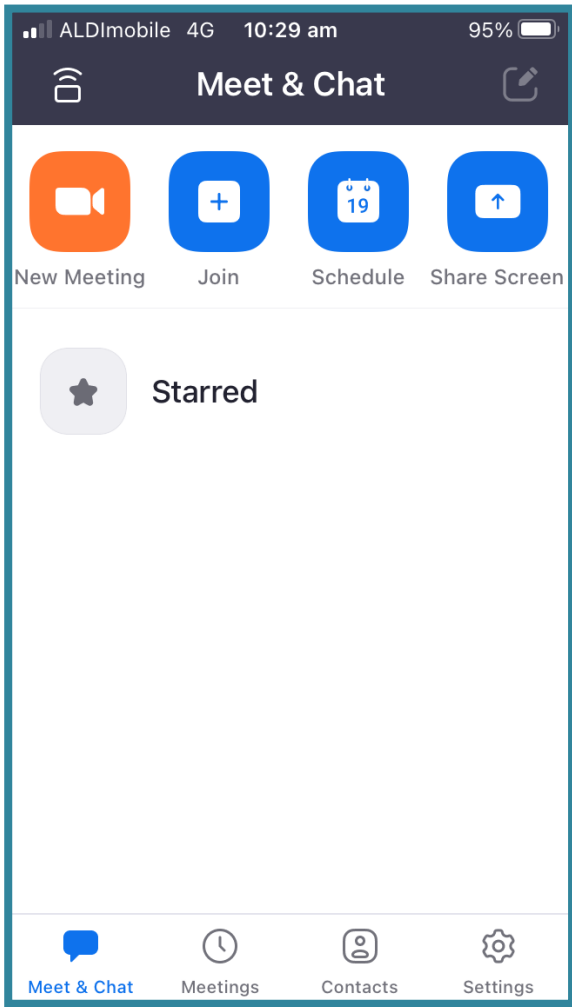

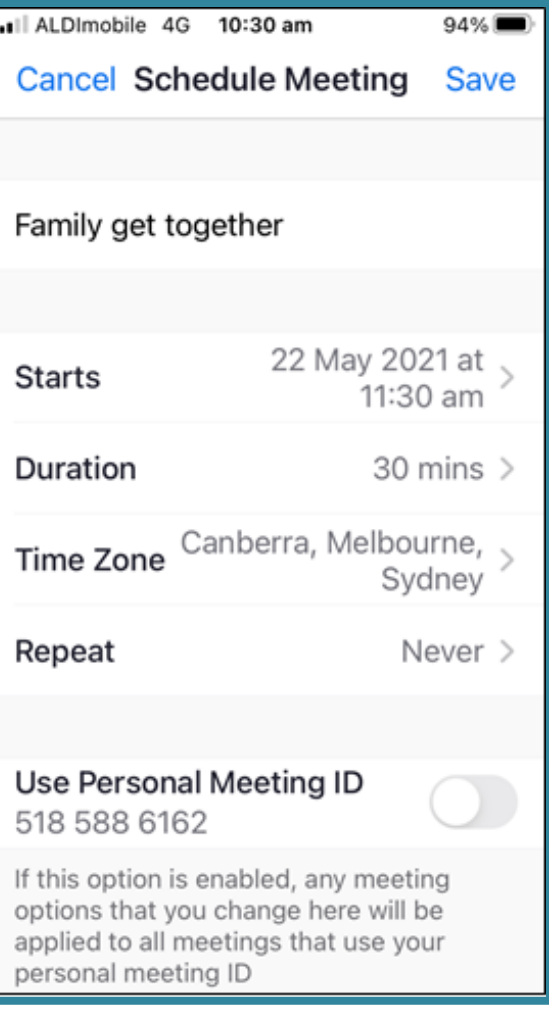

## Scheduling a Zoom meeting

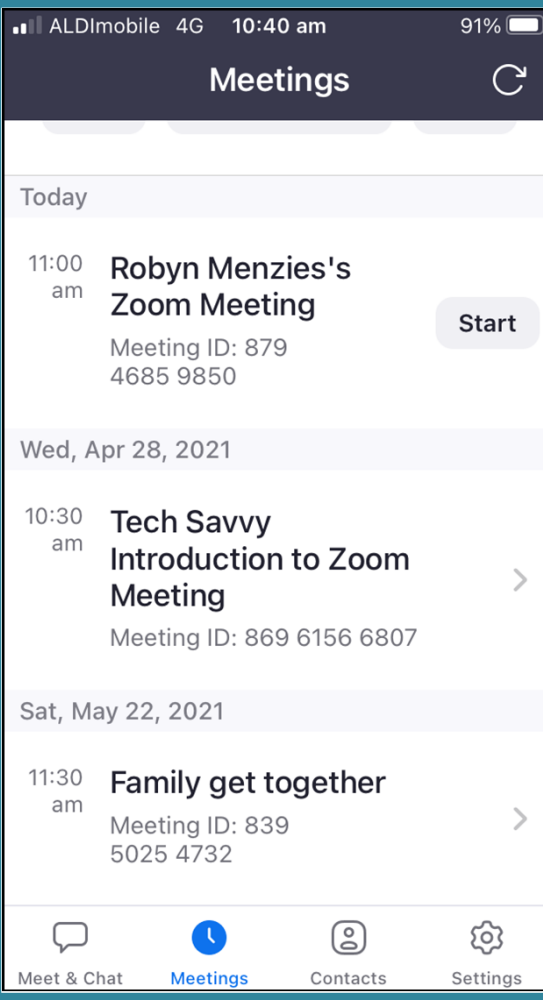

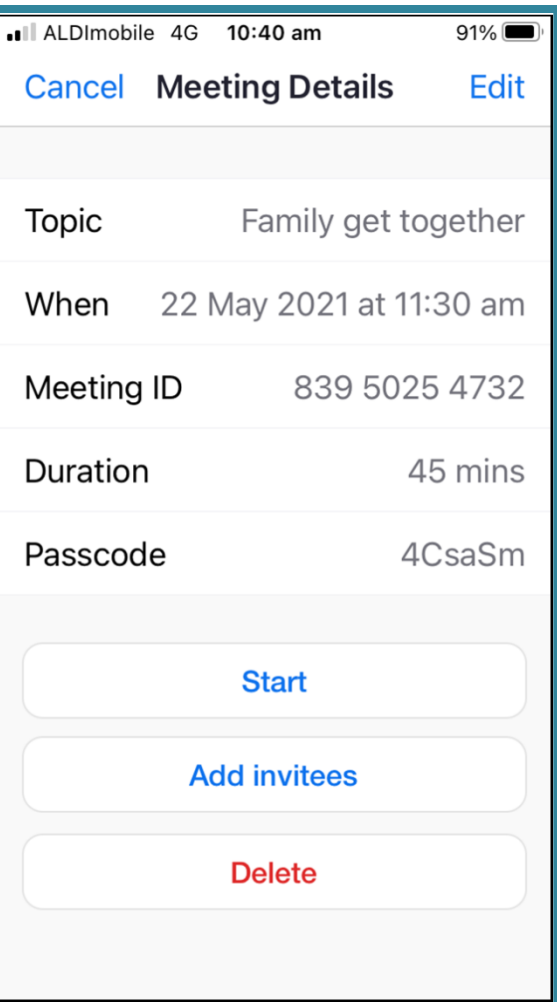

### Adding attendees

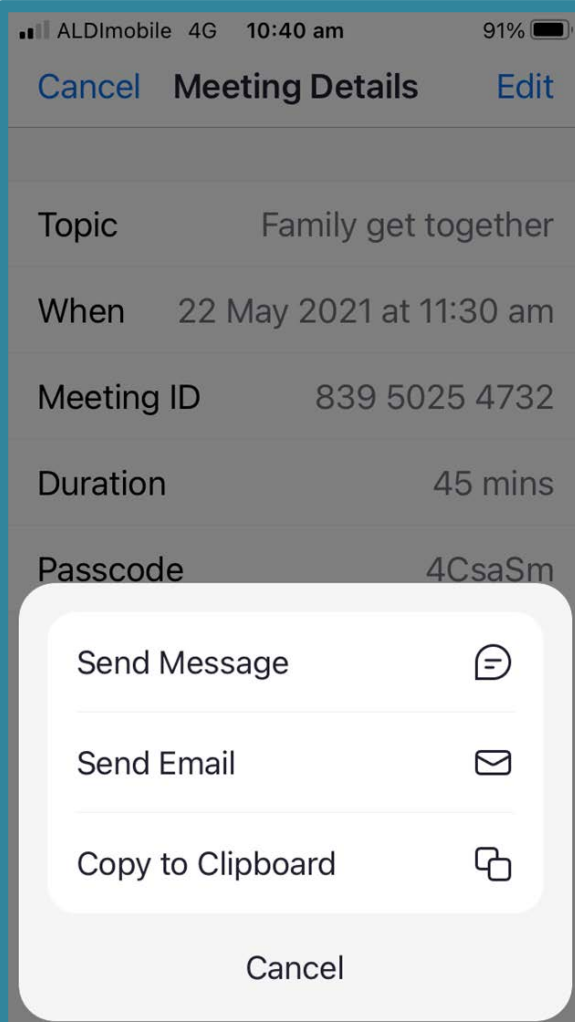

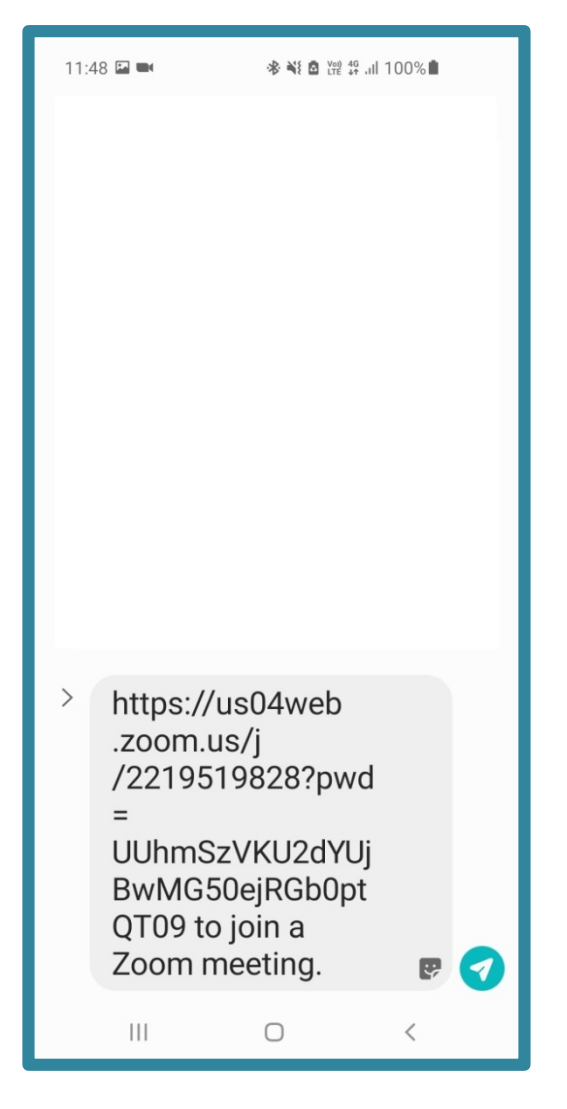

## Let's schedule a meeting

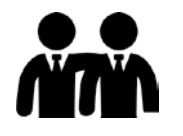

**Find a partner, swap email addresses/phone numbers and decide who will host first.**

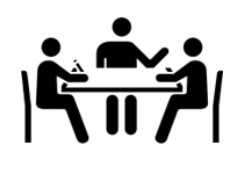

**Schedule a new meeting and send an invitation to your partner.**

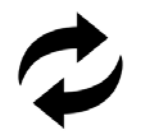

**Swap roles and repeat.**

## **Etiquette**

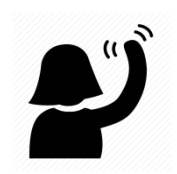

**Avoid interrupting: beware of background noise, raise your hand**

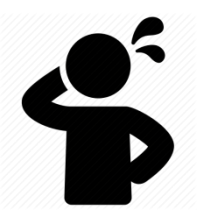

**Assume people can see everything: messages, actions, environment**

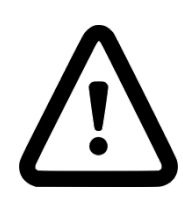

**Pay attention: maintain eye contact and be careful with faces or gestures.**

## **Privacy**

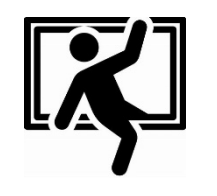

**Avoid unwanted guests:** 

- **secure passwords and unique meeting ID**
- **Avoid posting to social media**

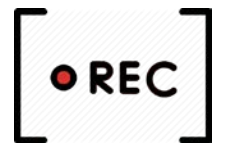

**Beware of recordings:** 

- **Ask for permission before recording**
- **Be mindful of sensitive information visible in your environment or on your screen**